## PD Data System Redesign

The PD System has been redesigned and has some new helpful features. The following is an overview of how to navigate through the system. After logging in the new homepage looks like this:

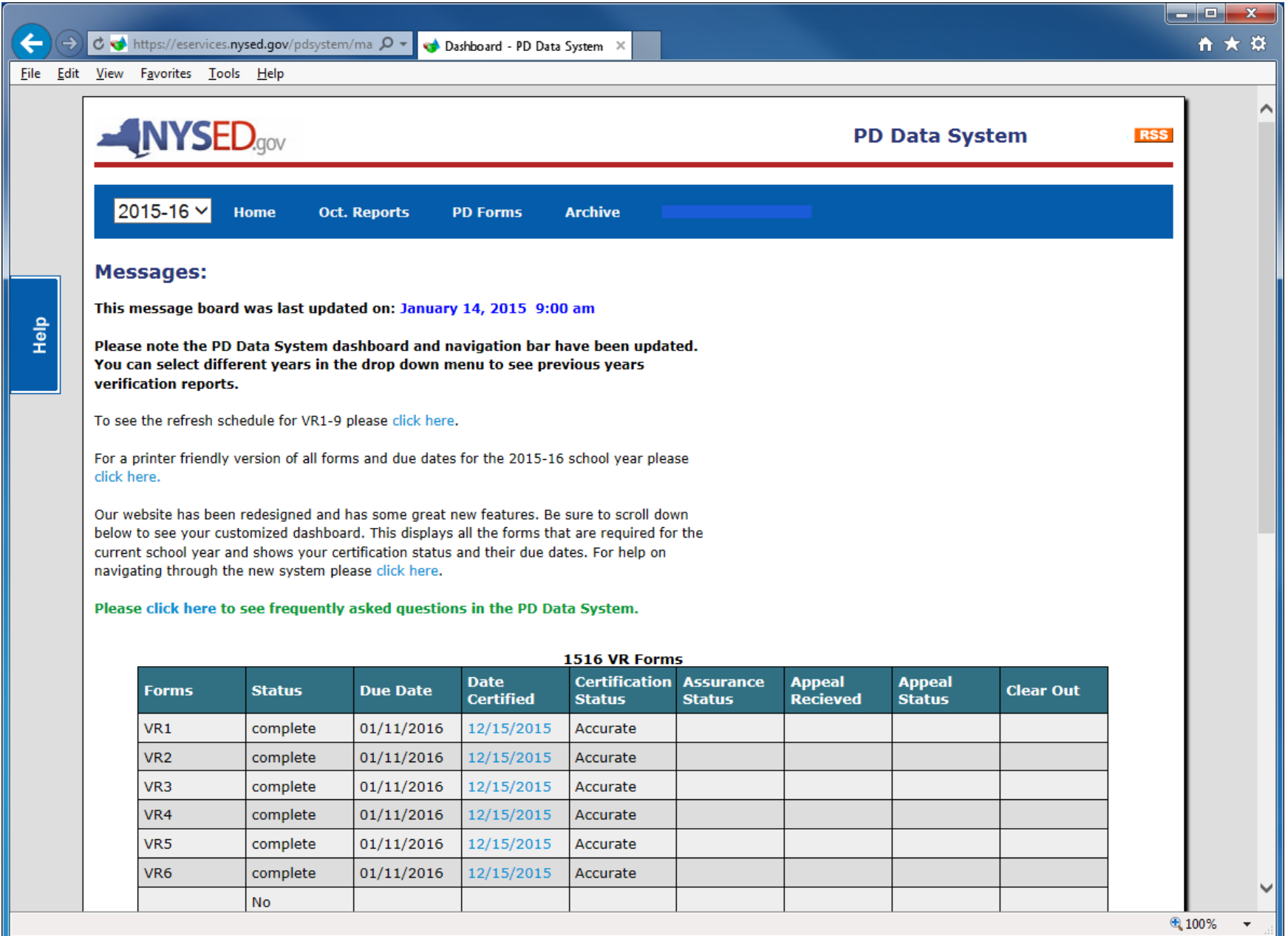

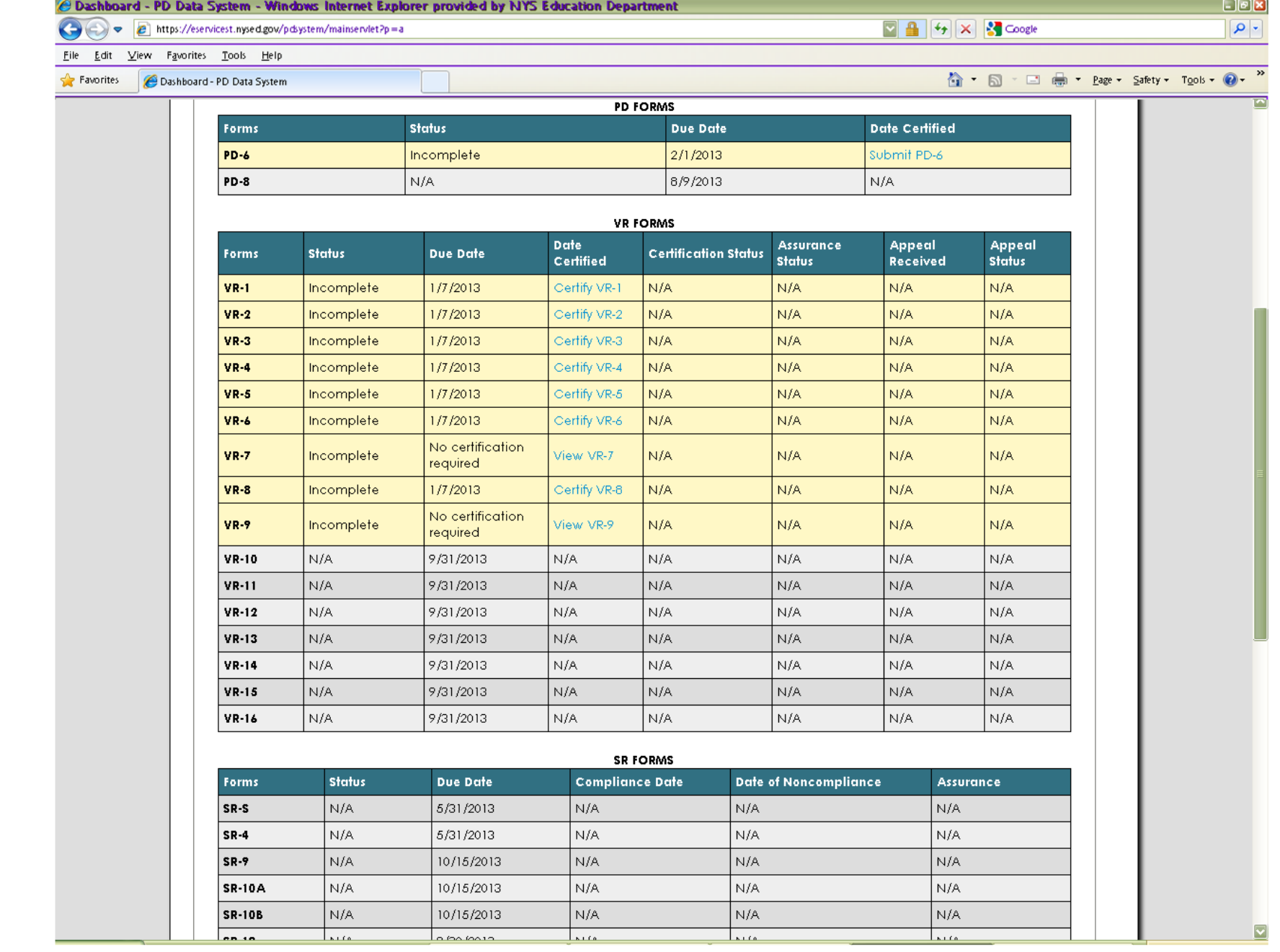

## The best new feature is the customized dashboard. This displays all forms for the current school year, their due date and certification status.

To navigate to a prior year's dashboard you can click on the school year drop down menu located on the dashboard

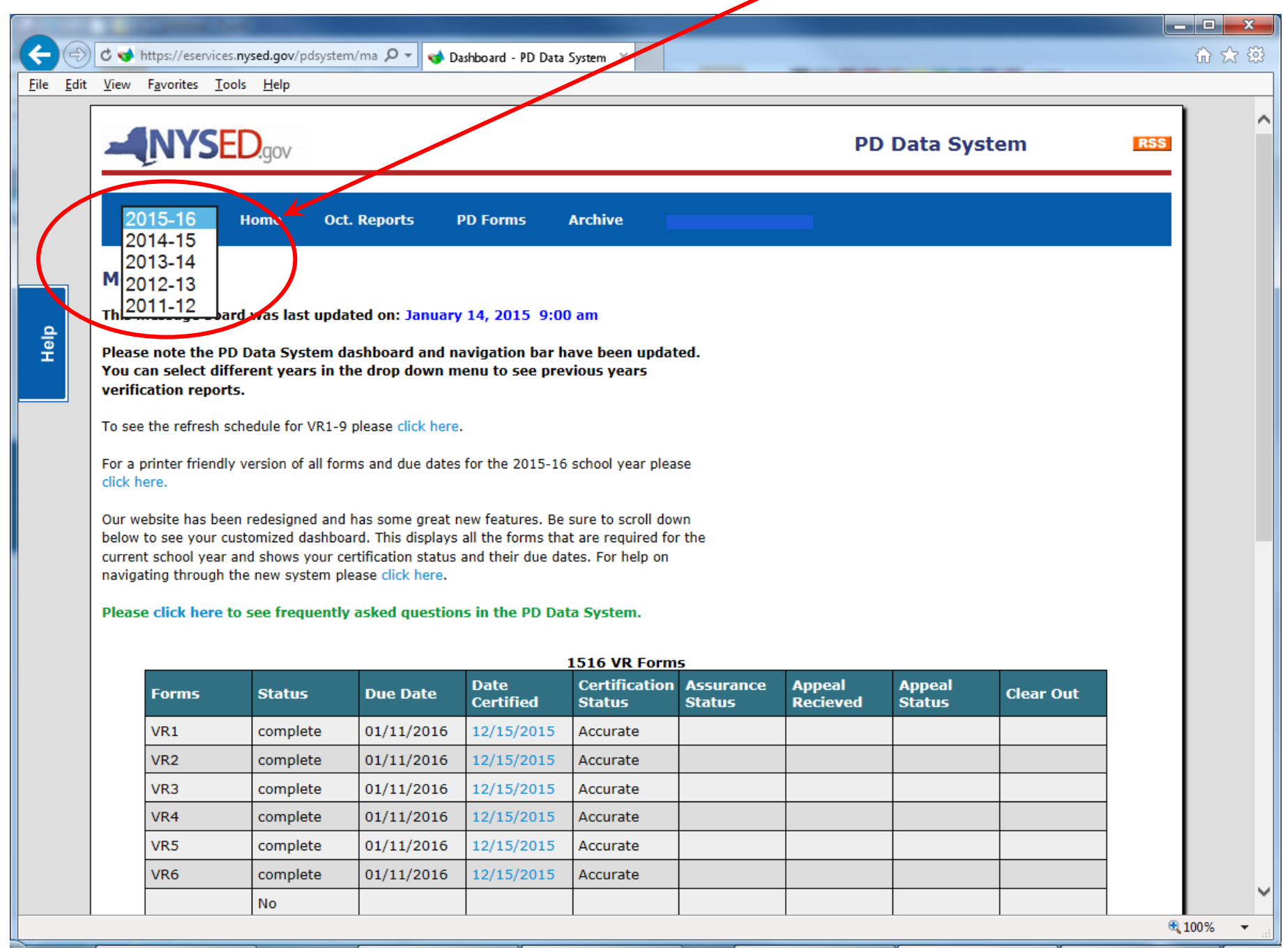

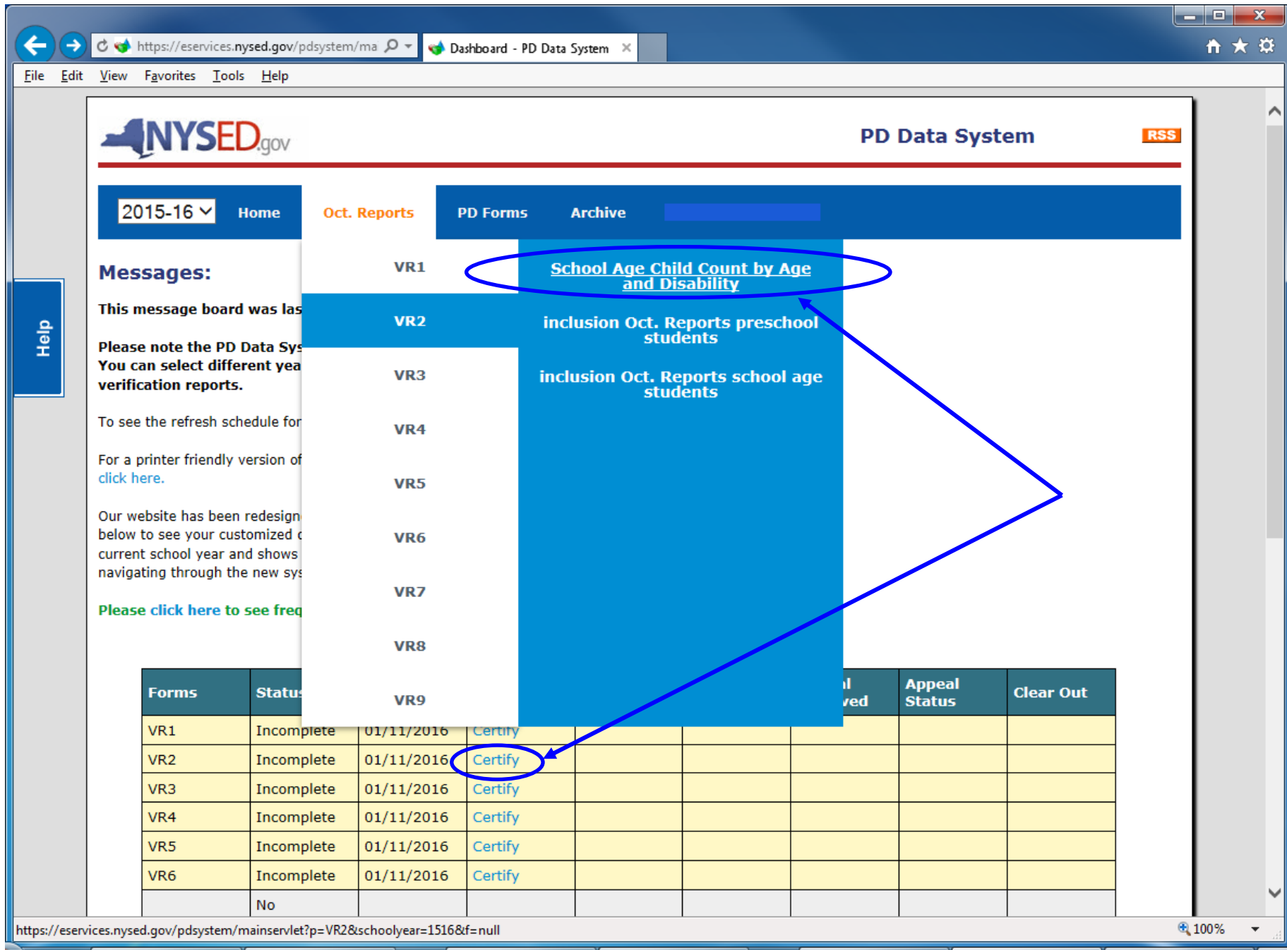

The verification reports look a little different but the forms themselves are the same. The certification buttons are now at the top of the report. The accurate certification button appears with the first refresh while the inaccurate certification will not appear until after the last refresh.

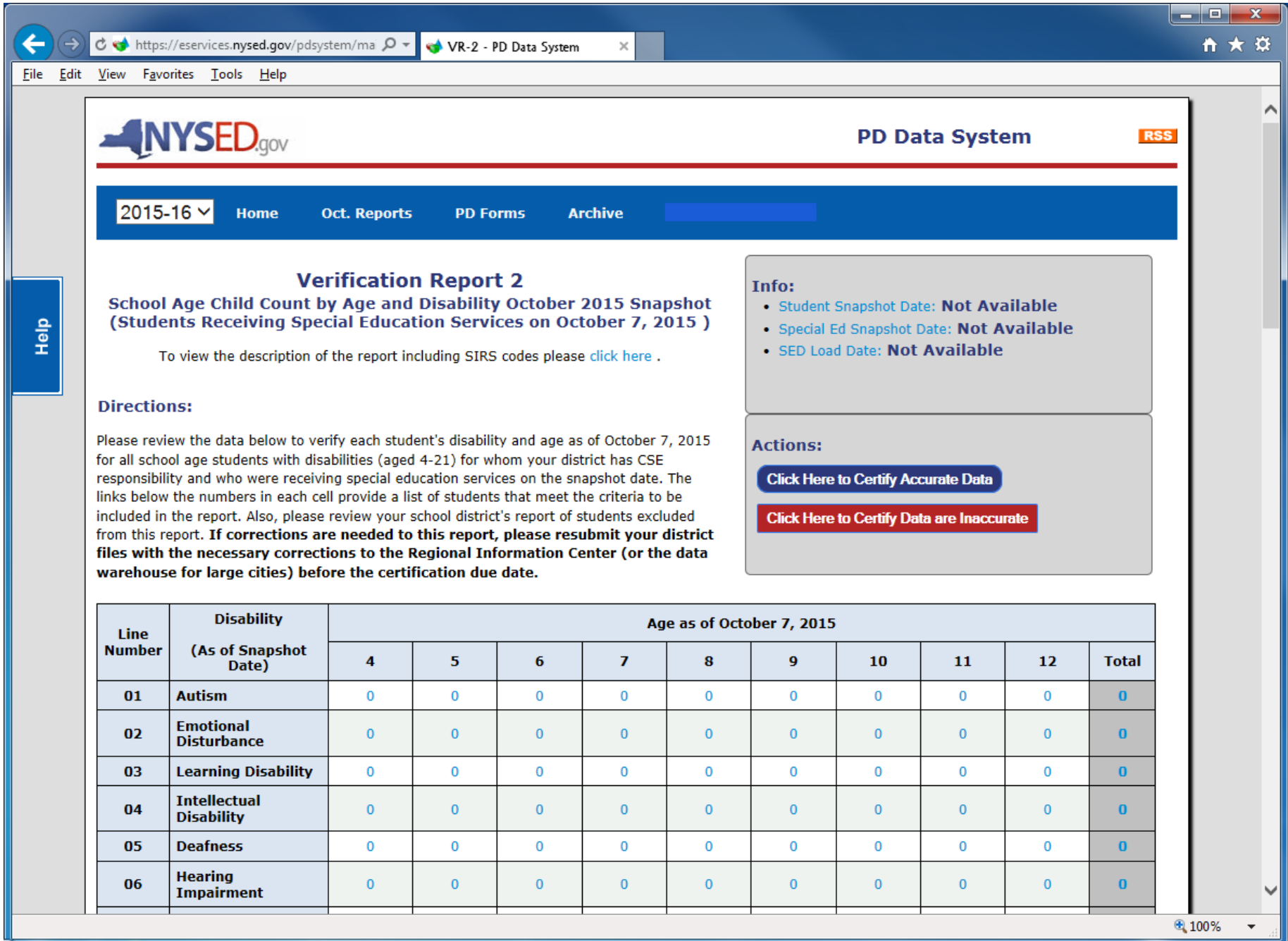

The included and excluded lists have also changed. They have been condensed to fit the screen better. Additional information appears when hovering over underlined (...) data.

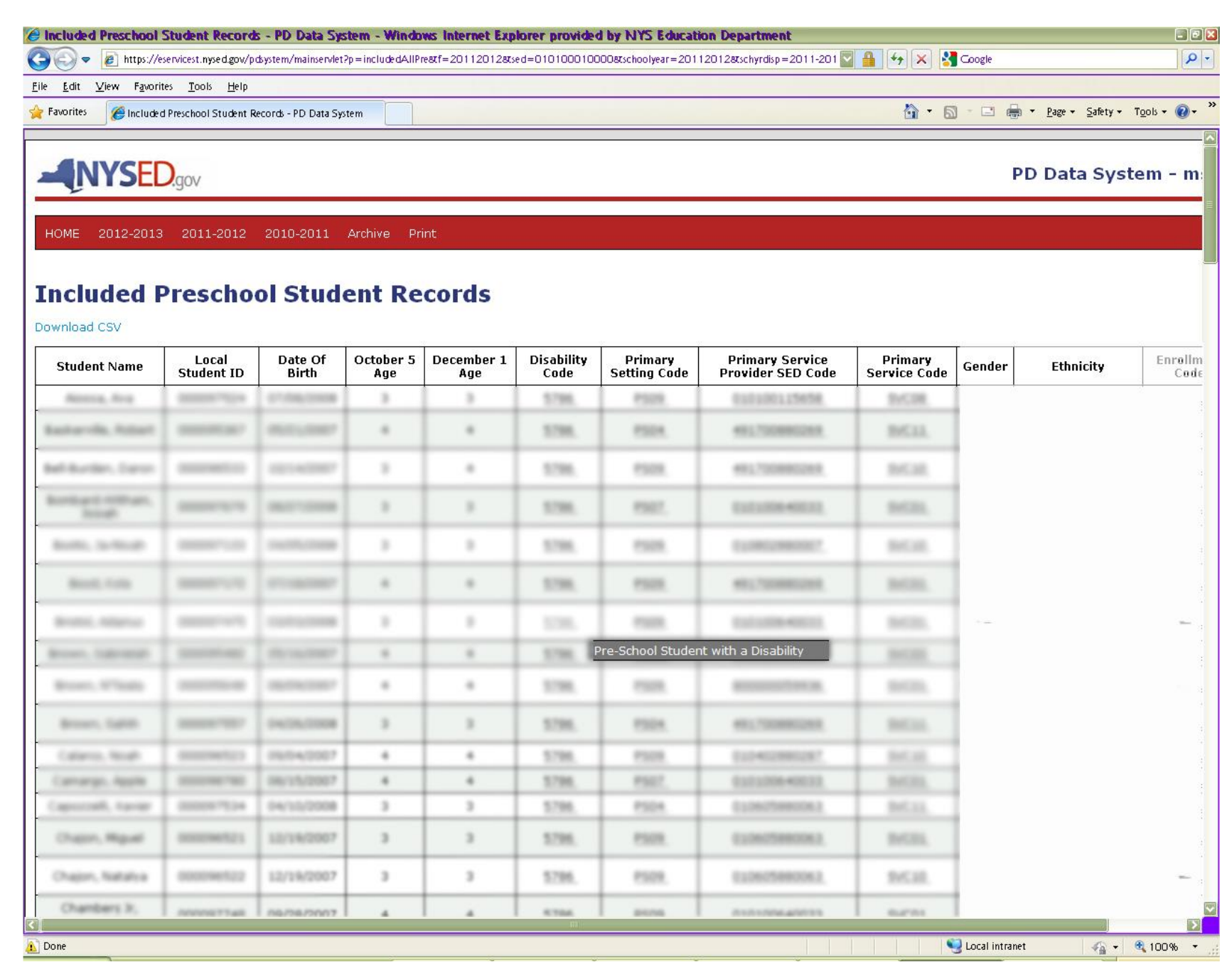

You may now download your included and excluded student lists to an excel file. The downloaded file includes both the displayed and the additional "hover" information and will aide in verifying data and sorting/organizing students.

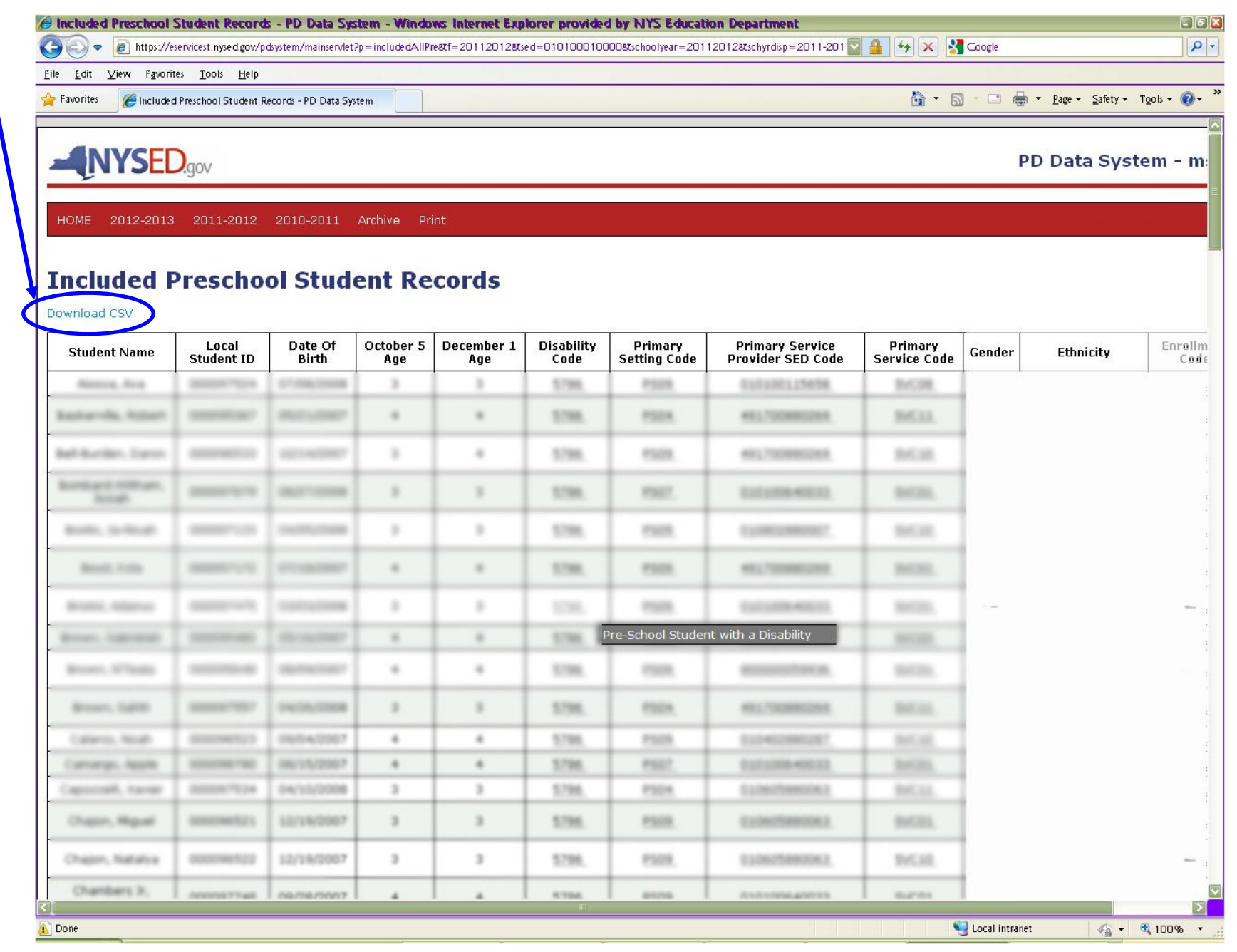

To log out of the system you can hover over your district name and SED code in the upper right corner and select logout or you can click the link at the bottom of the page that says logout.

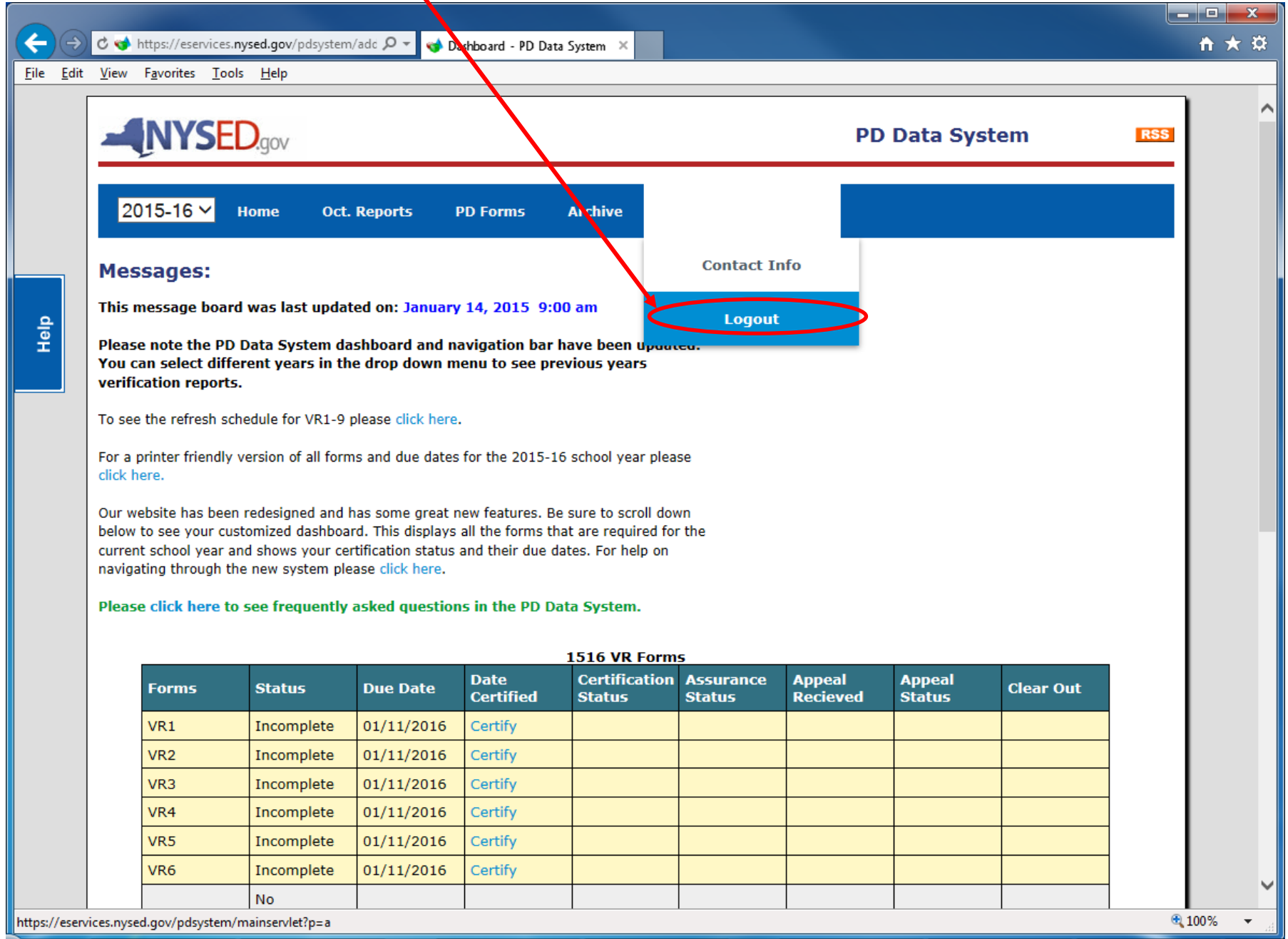